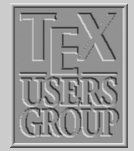

[Page layout in L](#page-1-0)ATEX **[Groups](#page-8-0)** [Creating a](#page-8-0) ... [Fun with floats](#page-12-0) [Items and lists](#page-15-0) [Some more tricks](#page-20-0)

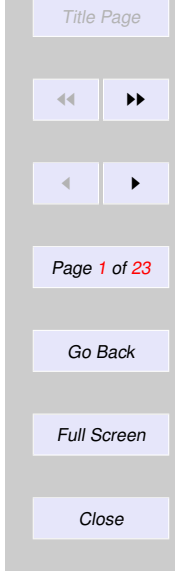

# Indian T<sub>F</sub>X Users Group

[: http://www.river-valley.com/tug](http://www.river-valley.com/tug)

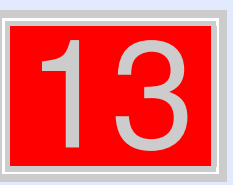

# On-line Tutorial on  $\cancel{\text{MTF}}$ X

The Tutorial Team Indian T<sub>E</sub>X Users Group, sip Buildings, Cotton Hills Trivandrum 695014, 2000

[Prof. \(Dr.\) K. S. S. Nambooripad,](mailto:kssn@md2.vsnl.net.in) Director, Center for Mathematical Sciences, Trivandrum, (Editor); [Dr. E. Krishnan,](mailto:ekmath@md5.vsnl.net.in) Reader in Mathematics, University College, Trivandrum; [Mohit Agarwal,](mailto:mohit@cfdlab.aero.iisc.ernet.in) Department of Aerospace Engineering, Indian Institute of Science, Bangalore; [T. Rishi,](file:rishi@river-valley.com) Focal Image (India) Pvt. Ltd., Trivandrum; [L. A. Ajith,](file:ajith@river-valley.com) Focal Image (India) Pvt. Ltd., Trivandrum; [A. M. Shan,](file:shan@river-valley.com) Focal Image (India) Pvt. Ltd., Trivandrum; [C. V. Radhakrishnan,](file:cvr@river-valley.com) River Valley Technologies, Software Technology Park, Trivandrum constitute the Tutorial team

This document is generated from  $\mathbb{E}T$ FX sources compiled with pdf $\mathbb{E}T$ FX v. 14e in an INTEL Pentium III 700 MHz system running Linux kernel version 2.2.14-12. The packages used are hyperref.sty and pdfscreen.sty

 $©2000$ , Indian T<sub>F</sub>X Users Group. This document may be distributed under the terms of the  $ETr$ Project Public License, as described in lppl.txt in the base  $\mathbb{E}T \not\supseteq X$  distribution, either version 1.0 or, at your option, any later version

# <span id="page-1-0"></span>**13 A Gentle Reconnaissance**

# **13.1. Page layout in LATEX**

A page in a LATEX document is built from various elements as shown in figure 13.1. In a *twosided* document, some parameters will be different for the even and odd pages. The figure shown gives the layout as on any odd page in the document. It also shows most of the parameters required in order to change the page style including the headers, footers and the margins. We shall now briefly discuss these and the other parameters that can be effectively used to control the page layout.

 $\blacksquare$  The horizontal placement of the text can be set by specifying the following parameters:

- \oddsidemargin It denotes the leftside margin (on odd numbered pages). It should be noted that \leftmargin does not denote the leftside margin, it is instead used for the indentation of lists.
- \evensidemargin It denotes the leftside margin (on even numbered pages). Note that unless the twoside option is chosen, the \oddsidemargin and the \evensidemargin should be the same.
- \textwidth The width of the text.

 $\blacksquare$  The parameters that control the vertical measurements are:

\topmargin Denotes the space between the header and the vertical offset. The latter is equal to  $1$ in + \voffset. 1in is the default produced by  $\Delta$ T<sub>F</sub>X.

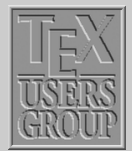

Page layout in LATEX **[Groups](#page-8-0)** [Creating a](#page-8-0) ... [Fun with floats](#page-12-0) [Items and lists](#page-15-0) [Some more tricks](#page-20-0)

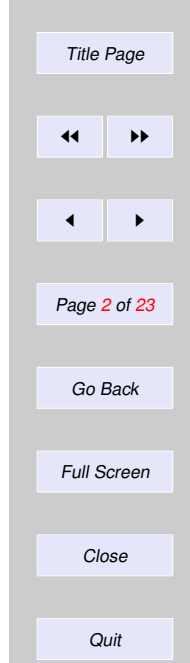

\headheight It denotes the height of the header.

\headsep Refers to the distance between the header and the body of the text.

\textheight Is the height of the actual text.

■ The parameters that control the placement of the footer are:

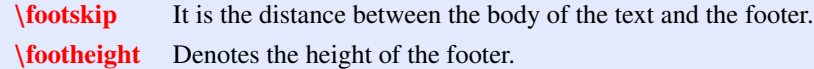

- **Margin notes can be created by using the \marginpar command. The parameters control**ling the margins are:
	- \marginparsep Denotes the separation between the body of the text and the margin. It should be noted that in a two-sided document the margins appear on different sides on two consecutive pages.

\marginwidth Denotes the width of the margin.

\marginparpush It is the minimum vertical separation between two marginal notes.

 $\blacksquare$  The commands that are needed in order to control paragraphing are:

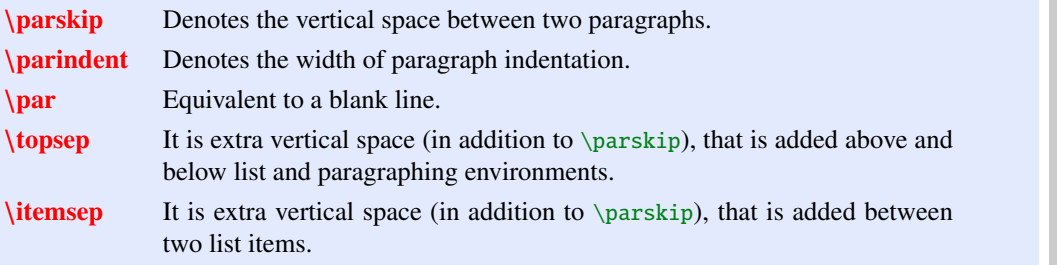

The parameters defined above can be set to a particular value using the command

\setlength{*parameter*}{*length*}

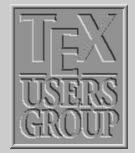

[Page layout in L](#page-1-0)ATEX **[Groups](#page-8-0)** [Creating a](#page-8-0) ... [Fun with floats](#page-12-0) [Items and lists](#page-15-0) [Some more tricks](#page-20-0) Title Page

Page 3 of 23

11 **II** 

 $\blacksquare$ 

Go Back

Full Screen

Close

Another command that can be used to change the value of a parameter by a given length is

\addtolength{*parameter*}{*length*}

#### **13.1.1. Page headers and footers**

The page headers and footers in LATEX are defined by the  $\pag$ extyle and  $\pag$ enumbering commands. The \pagestyle command defines the content of the headers & footers and provides the following options:

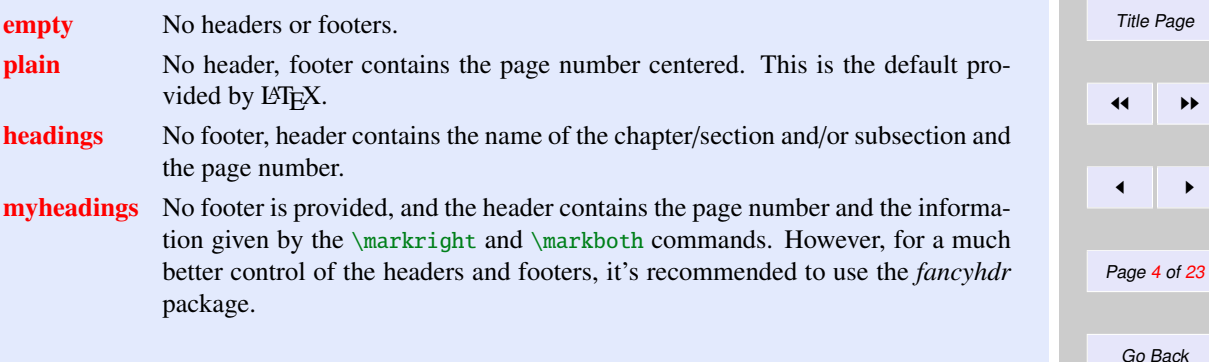

The command \thispagestyle can be used to change the pagestyle of the current page in the document.

The \pagenumbering command defines the format of the page number. The different parameters that can be used are:

arabic roman numerals (default)

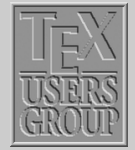

[Page layout in L](#page-1-0)ATEX

 $\blacktriangleright\blacktriangleright$ 

[Groups](#page-8-0) [Creating a](#page-8-0) ... [Fun with floats](#page-12-0) [Items and lists](#page-15-0) [Some more tricks](#page-20-0)

**Quit** 

Full Screen

Close

roman lower case roman numerals

Roman upper case roman numerals

alph lower case letter

Alph upper case letter  $\theta$  produces the page number in the format defined by  $\text{log}$ 

# **13.1.2. The fancyhdr package**

The fancyhdr package provides another parameter for specifying the pagestyle, the fancy style. By use of \pagestyle{*fancy*}, one can specify three-part headers and footers. We shall illustrate it's use with the help of some examples. The example below shows the page layout that can be created using the package fancyhdr.

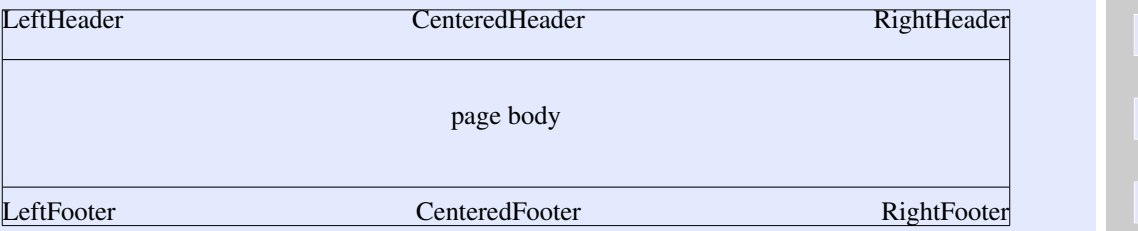

Here is another nice example from the fancyhdr documentation.

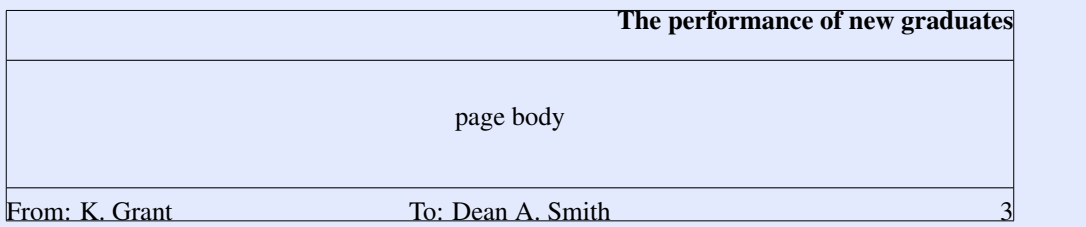

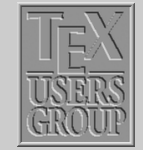

[Page layout in L](#page-1-0)ATEX [Groups](#page-8-0) [Creating a](#page-8-0) ... [Fun with floats](#page-12-0) [Items and lists](#page-15-0) [Some more tricks](#page-20-0)

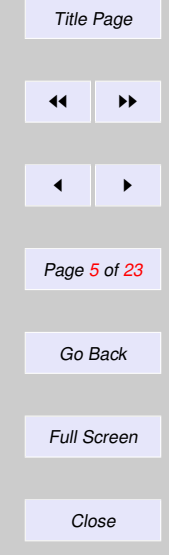

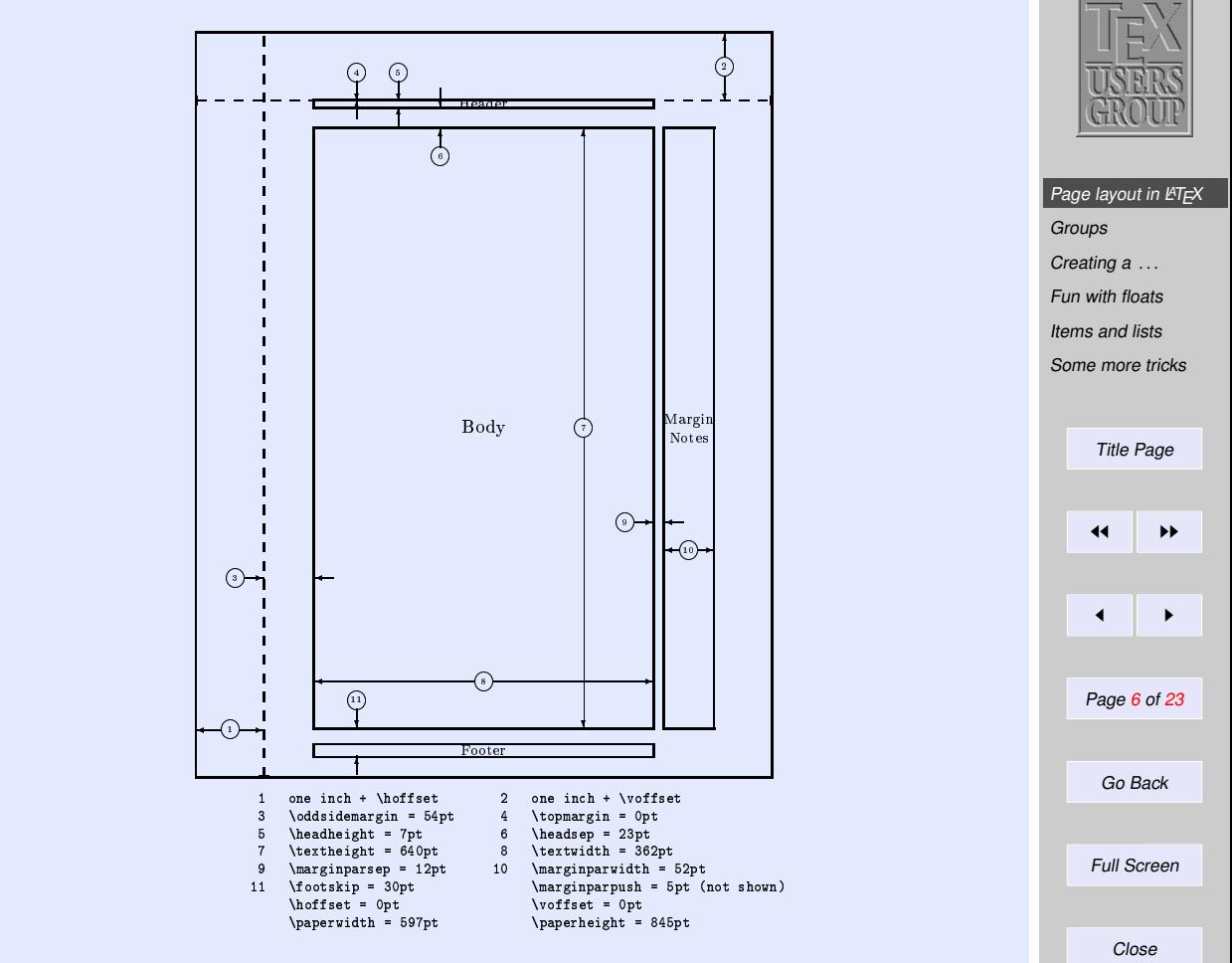

Figure 13.1 Page elements. The values shown are those in effect in the current document (on odd pages), not the default.

This is accomplished by the commands following \pagestyle{*fancy*}:

 $\lambda$ \chead{} \rhead{\bf *The performance of new graduates*} \lfoot{*From: K. Grant*} \cfoot{*To: Dean A. Smith*} \rfoot{\*thepage*} \renewcommand{\*headrulewidth*}{*0.4pt*} \renewcommand{\*footrulewidth*}{*0.4pt*}

# **13.1.3. Using fancyhdr in two-sided documents**

The \fancyhdr package also provides the commands \fancyhead and \fancyfoot which are more general than the commands described above to define the header and the footer. These provide an additional parameter that specifies for which pages and/or parts of the header/footer those apply. The selectors that can be used are:

- E Even page
- O Odd page
- L Left field
- C Center field
- R Right field
- H Header
- F Footer

Using these we can produce a two-sided document. Assuming the page layout shown above to be for the odd pages, we can have the following for the even pages:

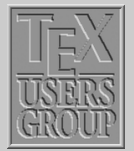

[Page layout in L](#page-1-0)ATEX **[Groups](#page-8-0)** [Creating a](#page-8-0) ... [Fun with floats](#page-12-0) [Items and lists](#page-15-0) [Some more tricks](#page-20-0)

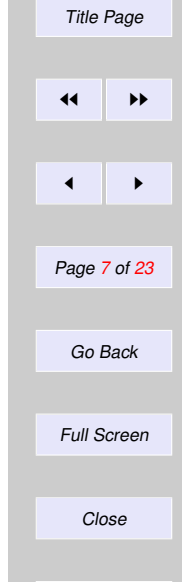

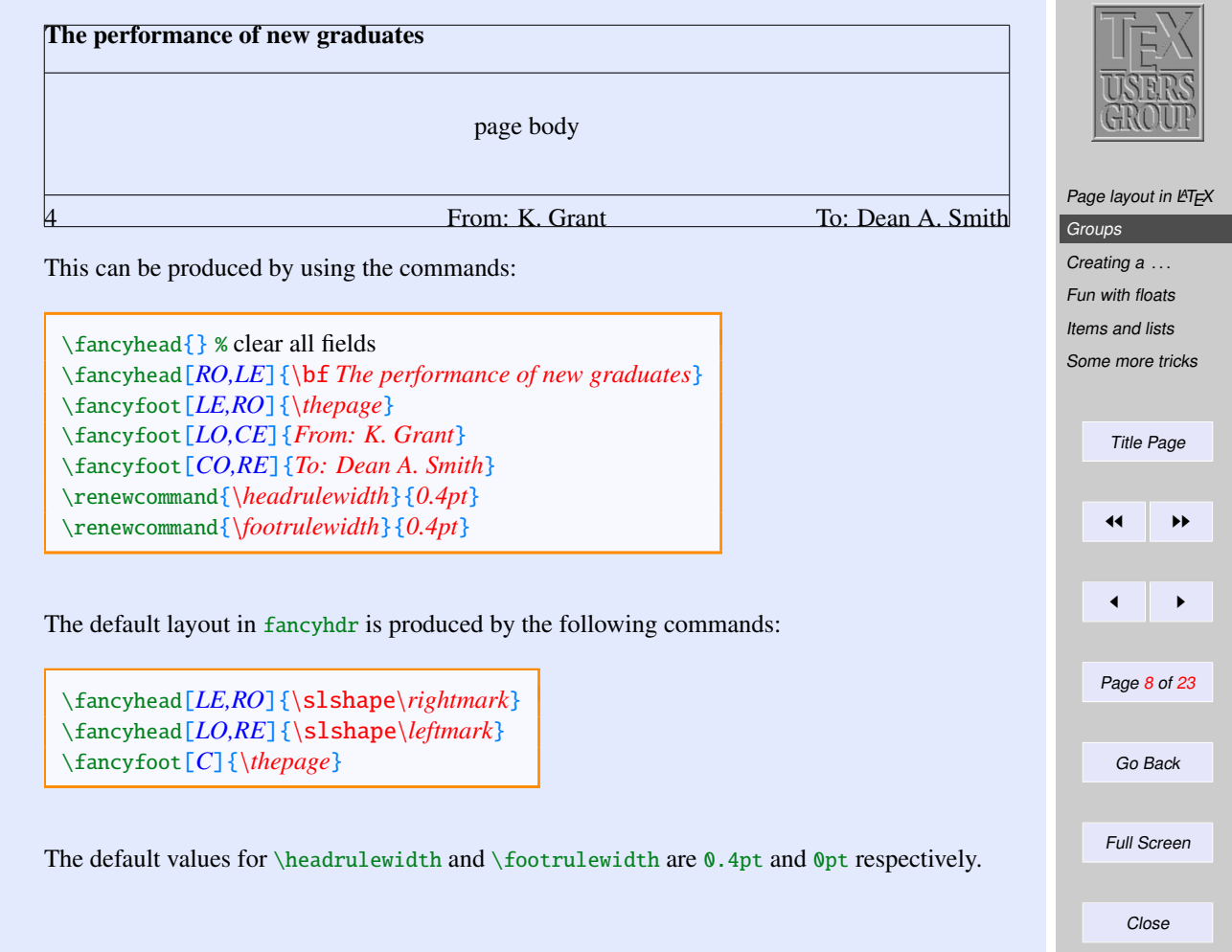

# <span id="page-8-0"></span>**13.2. Groups**

LATEX has an extremely nice feature of keeping text in groups thus enabling one to have different kinds of text wherever required. For example, one can have:

The available font sizes are:

tiny, scriptsize, footnotesize, small, normalsize, large, Large, LARGE,  $huge$ , and  $Huge$ .

A new group is started by the character  $\{$  and terminated by the character  $\}$ . It is also possible to have groups nested within groups.

If some paragraphs need to be typeset in a different way (like this one!), then it is necessary to include  $\parrow$  or to use a blank line before closing the group, since otherwise the normal defaults will be restored before the paragraph is actually typeset.

The empty group  $\{\}$  enables one to get some space after T<sub>E</sub>X in the output. One can also print a tilde using \~{} (this will produce  $\hat{\ }$ ). By using \sim in math mode, we get  $\sim$ .

And to quote the advice in The Not So Short Introduction to  $\mu_{\text{F}} X 2 \varepsilon$ :

Remember<sup>1</sup> *The* MO RE fonts **you** use in a document, *the* more READABLE and beautiful it becomes

# **13.3. Creating a nomenclature**

In the process of writing a big document<sup>1</sup> which involve a number of symbols, one often feels the need to include a nomenclature for the various symbols used in the text. The nomencl package provides a convenient way of doing so. It makes use of the *MakeIndex* program to generate such a list automatically by using the information provided by the author in the text.

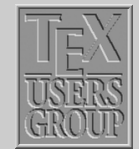

[Page layout in L](#page-1-0)ATFX **Groups** Creating a ... [Fun with floats](#page-12-0) [Items and lists](#page-15-0) [Some more tricks](#page-20-0) Title Page 11  $\blacksquare$ Page 9 of 23 Go Back Full Screen Close

<sup>1</sup> esp. mathematical documents, theses, books etc.

#### **13.3.1. Package options**

The nomencl package provides the following options:

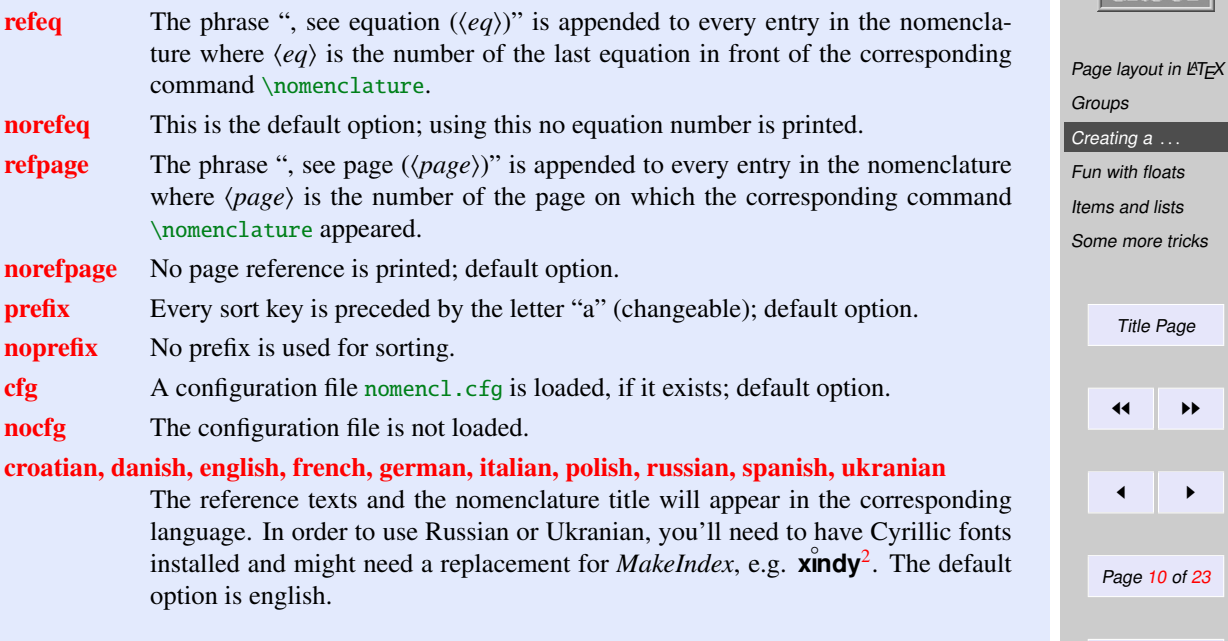

#### **13.3.2. Usage and examples**

The \nomenclature command has the following syntax:

\nomenclature[ $\{perfix\}$ ]{ $\{ascription\}$ }

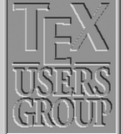

[Some more tricks](#page-20-0) Page 10 of 23 Go Back Full Screen Close **Quit** 

<sup>&</sup>lt;sup>2</sup> For more information on **x<sup>ondy</sup>**, please see http://[gemini.iti.informatik.tu-darmstadt.de](http://gemini.iti.informatik.tu-darmstadt.de/xindy/)/xindy/ or http://[sourceforge.net](http://sourceforge.net/projects/xindy/)/projects/xindy/.

where  $\langle prefix \rangle$  is used for fine tuning the sort order,  $\langle symbol \rangle$  is the symbol to be described, and  $\langle description \rangle$  is the actual description. The package provides macros in order to change the referencing behavior for single entries. These macros are: \refeq, \norefeq, \refpage, \norefpage, \refeqpage, and \norefeqpage. Note that the use of these macros locally inside the command \nomeclature always supersedes the package options, and can be used in order to produce the desired effect. The following example will more clearly illustrate the usage of the package.

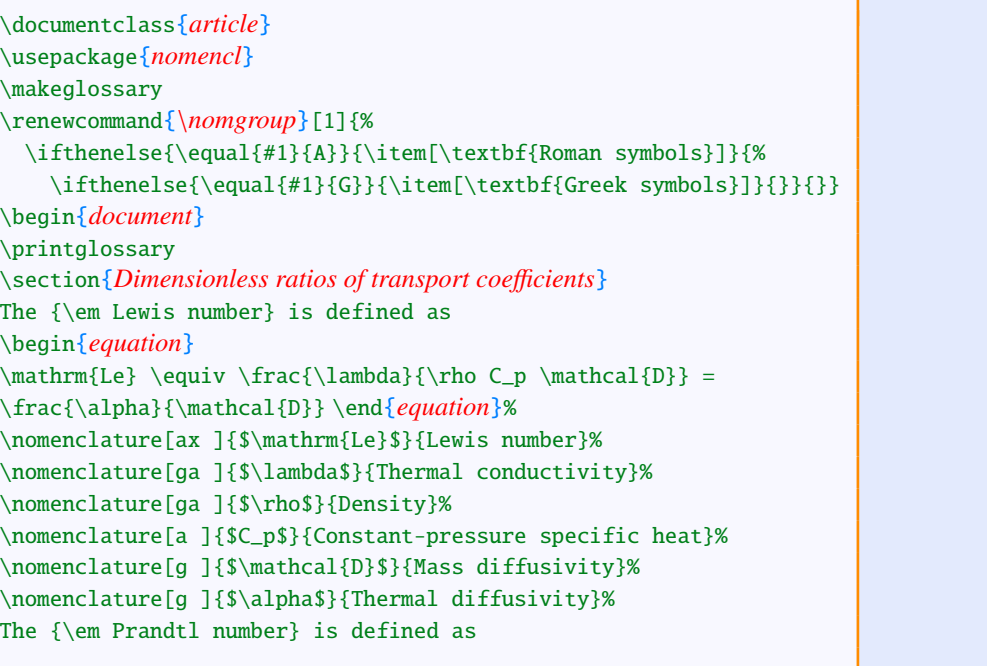

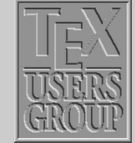

[Page layout in L](#page-1-0)ATEX [Groups](#page-8-0) [Creating a](#page-8-0) ... [Fun with floats](#page-12-0) [Items and lists](#page-15-0) [Some more tricks](#page-20-0) Title Page 11  $\blacksquare$ Page 11 of 23 Go Back Full Screen Close

```
\begin{equation}
\mathrm{Pr} \equiv \frac{C_p \mu}{\lambda} = \frac{\nu}{\alpha}\end{equation}%
\nomenclature[ax ]{$\mathrm{Pr}$}{Prandtl number}%
\nomenclature[ga ]{$\mu$}{Dynamic viscosity}%
\nomenclature[ga ]{$\nu$}{Momentum diffusivity}%
The {\em Schmidt number} is defined as
\begin{equation}
\mathrm{Sc} \equiv \frac{\mu}{\mathcal{D}}\end{equation}%
\nomenclature[ax ]{$\mathrm{Sc}$}{Schmidt number}
\end{document}
```
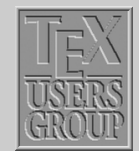

[Page layout in L](#page-1-0)ATEX **[Groups](#page-8-0)** [Creating a](#page-8-0) ... [Fun with floats](#page-12-0) [Items and lists](#page-15-0) [Some more tricks](#page-20-0)

As mentioned above, the nomencl package makes use of the MakeIndex program in order to produce the nomenclature list. On running the file through  $\Delta$ ET<sub>E</sub>X, the command  $\mathcal{A}$  and  $\mathcal{A}$ structs it to open the glossary file  $\langle jobname \rangle$ .glo corresponding to the LAT<sub>EX</sub> file  $\langle jobname \rangle$ .tex and writes the information from the \nomenclature commands to this file. The next step is to invoke MakeIndex in order to produce the *(jobname)*.gls file. This can be achieved by making use of the command:

```
makeindex (jobname).glo -s nomencl.ist -o (jobname).gls
```
The next step is to invoke L<sup>AT</sup>EX on the file  $\langle i\omega bname\rangle$ . tex once more. This will input the .gls file and process it according to the given options.

The code given in the above example produces the following nomeclature list:

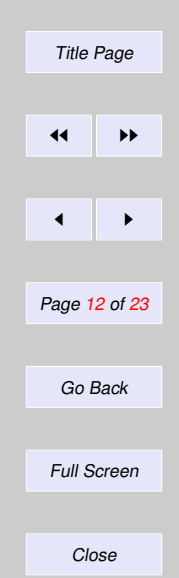

# <span id="page-12-0"></span>-

#### Roman symbols

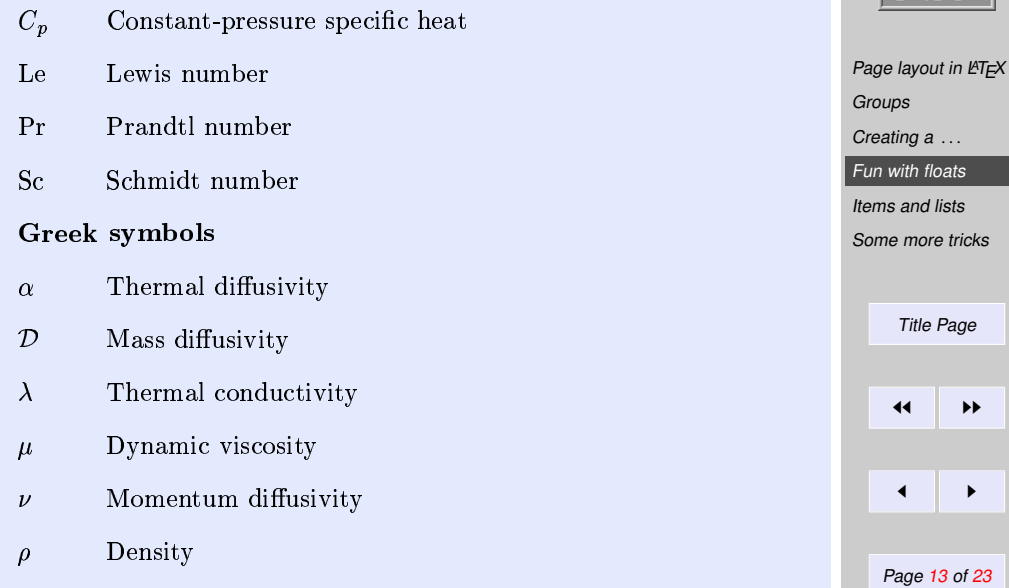

# **13.4. Fun with floats**

# **13.4.1. The subfigure package**

Using this package it is possible to include several small figures and tables within a single figure or table environment. This provides a convenient way of refering the subfigures; adding entries to the table of figures is also made possible.

**Quit** 

Go Back

Full Screen

Close

#### 13.4.1.1. Usage

The package can be loaded by using

#### \usepackage[*\options*}]{subfigure}

in the document preamble. The various options included in the package are:

- **normal** Provides 'normal' captions; this is the default.
- hang Gives a hanging indentation to the caption paragraph.
- center This causes each line of the caption paragraph to be separately centered.
- centerlast Only the last line of the caption paragraph is centered.
- **nooneline** A caption line fitting on a single line is centered by default; this option causes the same to be left-justified.

#### scriptsize, . . . , Large

Sets the font size of the captions.

up, it, sl, sc, md, bf, rm, sf, tt

Sets the font attributes of the captions.

The following commands can be used within a figure or table environment to create subfigures or subtables. The amount of vertical space between the figure and the caption can be controlled by  $\substack{\text{subfigcapskip. By default, this is set to 10pt. }\substack{\text{subfigbottomskip denotes the amount of}}$ vertical space added at the bottom; the default value is 10pt.

#### 13.4.1.2. Examples

The following example makes use of the subfigure package to put two figures side by side.

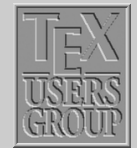

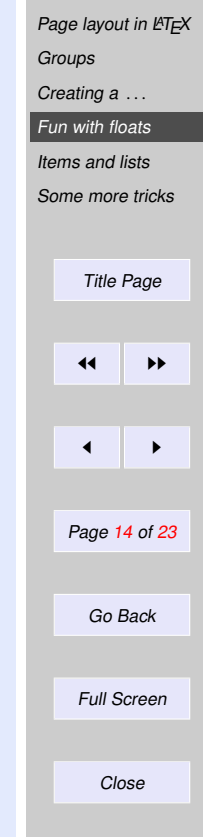

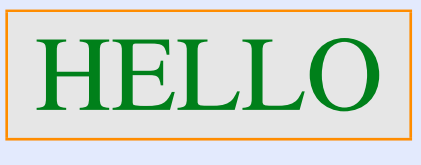

This is the second one.

(a) First figure

(b) Second figure

Figure 13.2 A simple example

Table 13.11 This is it!

Note that the subfigures 13.2(a) and 13.2(b) in the figure 13.2 are aligned along the bottom. These are obtained using the following code:

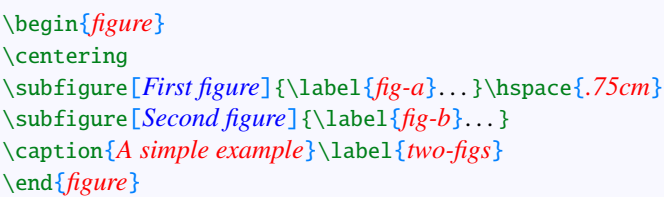

It is similarly possible to obtain tables side by side.

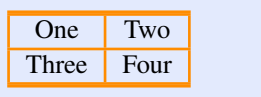

 $(A)$  Table 1

than previous one (B) Second table

Another small table But slightly bigger

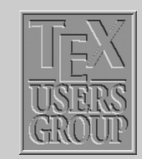

[Page layout in L](#page-1-0)ATEX

[Groups](#page-8-0)

[Creating a](#page-8-0) ...

[Fun with floats](#page-12-0)

[Items and lists](#page-15-0)

[Some more tricks](#page-20-0)

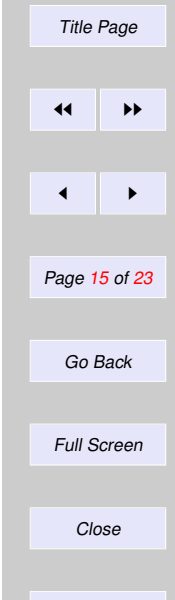

# <span id="page-15-0"></span>**13.4.2. Rotating figures**

The rotating package provides the \rotcaption command which makes it possible to rotate the caption thus enabling to typeset a figure in landscape mode.

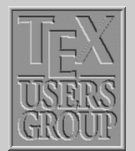

[Page layout in L](#page-1-0)ATEX

**[Groups](#page-8-0)** 

\begin{*figure*} \centering \begin{*minipage*}[*c*]{*0.6in*} \rotatebox{*90*}{\fcolorbox{orange}{gray10}{\myfont *TEST*}} \end{*minipage*} \begin{*minipage*}[*c*]{*0.4in*} \rotcaption{*A rotated figure.*} \end{*minipage*} \end{*figure*}

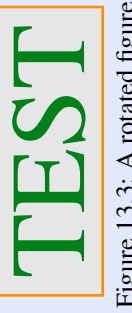

Figure 13.3: A rotated figure Figure 13.3: A rotated figure.

Another option to obtain the rotated caption is to use the command \rotatebox in the same way as in the previous example and include the argument in a \parbox. The rotating package also provides two environments sidewaysfigure and sidewaystable which are very similar to the regular figure and table environments except that these turn the contents through 90 degrees counterclockwise. The package also provides the turn environment that allows to rotate the contents through an arbitrary angle.

#### **13.5. Items and lists**

#### **13.5.1. The shortlst package**

The shortlst package is very useful for typesetting a list of short items. The regular itemize environment leaves

[Creating a](#page-8-0) ... [Fun with floats](#page-12-0) Items and lists [Some more tricks](#page-20-0) Title Page  $\blacktriangleleft$  $\blacksquare$ Page 16 of 23 Go Back Full Screen Close **Quit** 

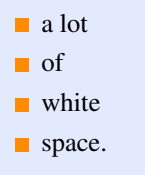

The shortlst package provides the following environments:

**Performance** 

shortitemize shortenumerate shortenumerate shortenumerate

The shortitemize and the shortenumerate environments can be used for small list items in a manner very similar to the regular itemize and enumerate environments. The following example illustrates the use of shortitemize:

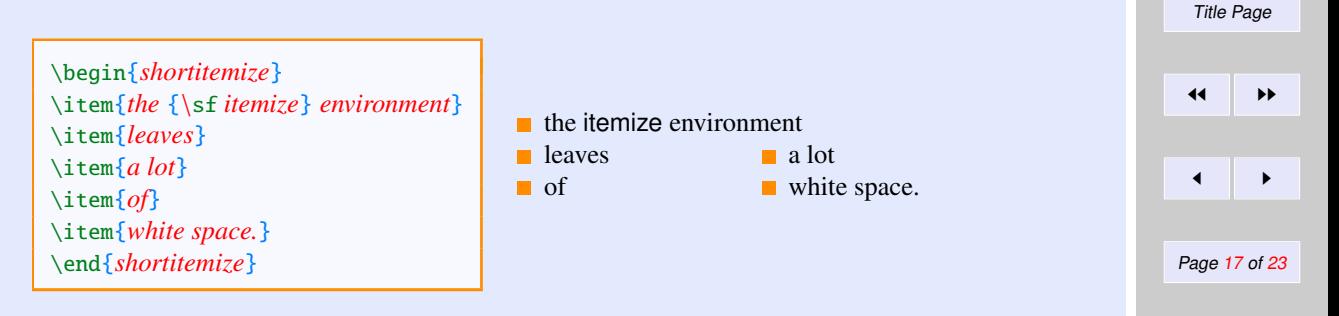

The environment also provides an optional argument that can be used to specify the width of the default allotment of space (the default is 65pt). For example, using \begin{*shortitemize*}[*the* {\sf *itemize*} *environment*] will produce:

- **the itemize environment leaves** a lot **a** lot
- 
- **of**  $\blacksquare$  of  $\blacksquare$  white space.

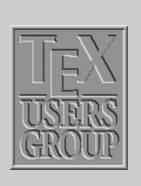

[Page layout in L](#page-1-0)ATEX

**[Groups](#page-8-0)** [Creating a](#page-8-0) ... [Fun with floats](#page-12-0) [Items and lists](#page-15-0) [Some more tricks](#page-20-0)

**Quit** 

Close

Go Back

Full Screen

Instead of using the optional argument, the width of the item can also be set using the command \shortitemwidth. The use of the shortenumerate environment is very similar to that of shortitemize. Both these environments can be a part of an item of a regular list environment. However, note that no list environment can be used within any of these list environments. The other two environments, runenumerate and runitemize, provided with this package can be used for items that do not need a displayed paragraph. The following example illustrates the use of the runenumerate environment:

You have three choices: \begin{*runenumerate*} \item wash your hands, \item postpone it until tomorrow, or \item \label{*choice*}stay dirty. \end{*runenumerate*} I choose \ref{*choice*}!

You have three choices: (1) wash your hands, (2) postpone it until tomorrow, or(3) stay dirty.I choose 3!

The commands  $\parrow$   $\min_{p \neq p}$  can be used in case a few lists are too long to fit on a single line. The length \labelsep denotes the separation between the label and the item; and \labelwidth denotes the width of the labels. \runitemsep denotes the space between the items of a \runenumerate or \runitemize environment.

#### **13.5.2. The multienum package**

This package is especially useful for generating an enumerated list involving short items, e.g. the solutions manual for a text. The package provides the multienumerate environment that has an optional argument for enumerating even-only or odd-only arrays.

\begin{*multienumerate*}[\*option*}] . . . \end{*multienumerate*}

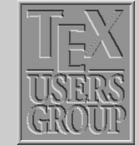

[Page layout in L](#page-1-0)ATEX **[Groups](#page-8-0)** [Creating a](#page-8-0) ... [Fun with floats](#page-12-0)

[Items and lists](#page-15-0)

[Some more tricks](#page-20-0)

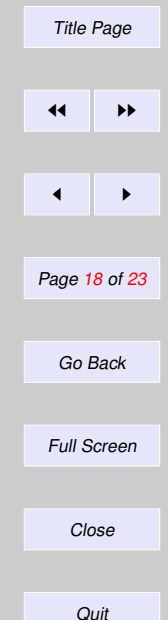

where the  $\langle option \rangle$  evenlist produces an enumerated array using only even numbers, the  $\langle option \rangle$  oddlist produces one using only odd numbers, and no  $\langle option \rangle$  produces a consecutively enumerated array. Each row of the enumerated array is set using commands of the following form:

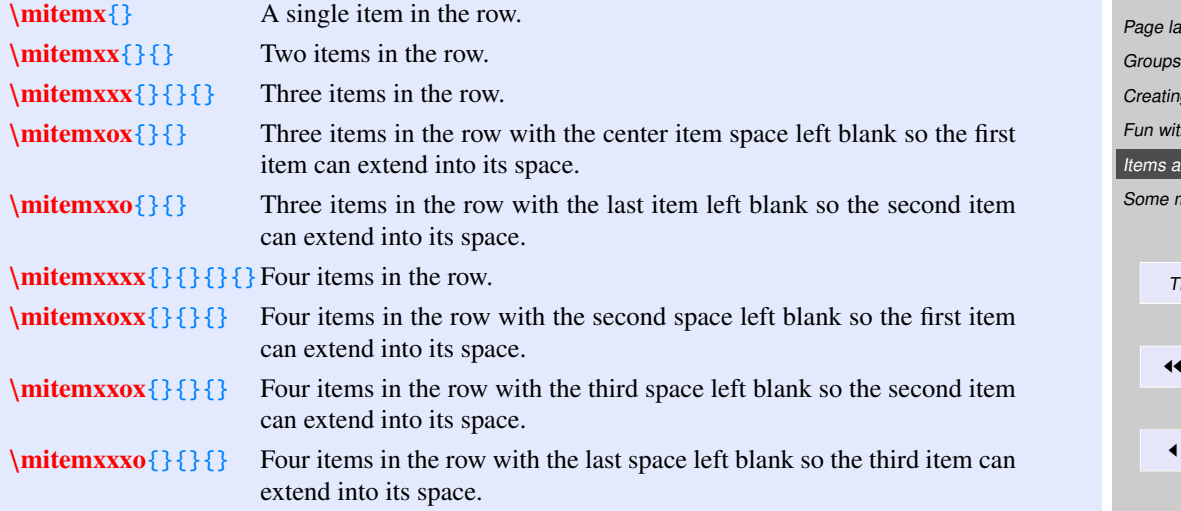

There can be a maximum of 4 enumerated entries in a single line<sup>3</sup>. The character  $x$  in the above commands refer to an entry, while the character o refers to a blank entry, and the space for that entry gets utilized by the previous entry.

The following example illustrates the use of the different commands that can be used to generate the enumerated list:

| 2. $3 X 2$ |  | 8. | 10. Not defined |
|------------|--|----|-----------------|
|------------|--|----|-----------------|

<sup>&</sup>lt;sup>3</sup> The example below illustrates 5 enumerated entries in a line; this is obtained by adding some simple macros in the package.

 $\mathsf{A}\mathsf{Y}\mathsf{D}\mathsf{U}\mathsf{I}$  in  $\mathsf{L}\mathsf{H}\mathsf{F}\mathsf{I}\mathsf{H}\mathsf{I}$ 

 $ga \dots$ th floats

Ind lists nore tricks Title Page  $\blacktriangleright\blacktriangleright$  $\blacksquare$ Page 19 of 23 Go Back Full Screen Close

12. 
$$
\begin{pmatrix} -5 \\ 1 \\ 5 \end{pmatrix}
$$
 14.  $\begin{pmatrix} 20 \\ -5 \end{pmatrix}$  16.  $\begin{pmatrix} -2 \\ 4 \\ 0 \end{pmatrix}$  18.  $\begin{pmatrix} 41 \\ 52 \end{pmatrix}$  20.  $\begin{pmatrix} 12 \\ 8 \\ 4 \end{pmatrix}$  21. arccos(9/ $\sqrt{85}$ )  $\approx$  0.22 radians 24.  $\sqrt{10}$  26.  $\sqrt{3}$  28. Not defined  
30.  $x = 2$  and  $y = 1/2$  32.  $C + A = 2\pi r + \pi r^2$  34.  $\begin{pmatrix} -1 \\ 2 \end{pmatrix}$  Page layout in ETEX

The code that produced the above enumerated list is given below<sup>4</sup>:

\def\Matrix#1{\begin{*pmatrix*}#1\end{*pmatrix*}} \begin{*multienumerate*}[*evenlist*] \mitemxxxxx{*3 X 2*}{*2*}{*3*}{*1*}{*Not defined*} \mitemxxxxx{\$\Matrix{*-5* \cr *1* \cr *5*}\$}{\$\Matrix{*20* \cr *-5*}\$}% {\$\Matrix{*-2* \cr *4* \cr *0*}\$}{\$\Matrix{*41* \cr *52*}\$}{\$\Matrix{*12* \cr *8* \cr *4*}\$} \mitemxoxxx{*arccos(9*/\$\sqrt{*85*}\$) \$\approx\$ *0.22 radians*}% {\$\sqrt{*10*}\$}{\$\sqrt{*3*}\$}{*Not defined*} \mitemxoxox{\$*x* = *2*\$ *and* \$*y* = *1*/*2*\$}{\$*C* + *A* = *2*\pi *r* + \pi *rˆ2*\$}{\$\Matrix{*-1* \cr *2*}\$} \end{*multienumerate*}

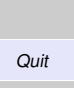

[Creating a](#page-8-0) ... [Fun with floats](#page-12-0) [Items and lists](#page-15-0) [Some more tricks](#page-20-0)

Title Page

 $\blacksquare$ 

Page 20 of 23

Go Back

Full Screen

Close

 $\blacktriangleleft$ 

<sup>4</sup> The \mitemxoxxx and \mitemxoxox commands have been defined in a similar manner to the other commands in the package.

# <span id="page-20-0"></span>**13.6. Some more tricks**

# **13.6.1. The romannum package**

The romannum package can be used to change the numbers generated by LATEX for chapters, sections, equations, list items, footnotes, etc. from arabic to roman numerals. The package options, as described below, can be used to typeset uppercase or lowercase roman numerals.

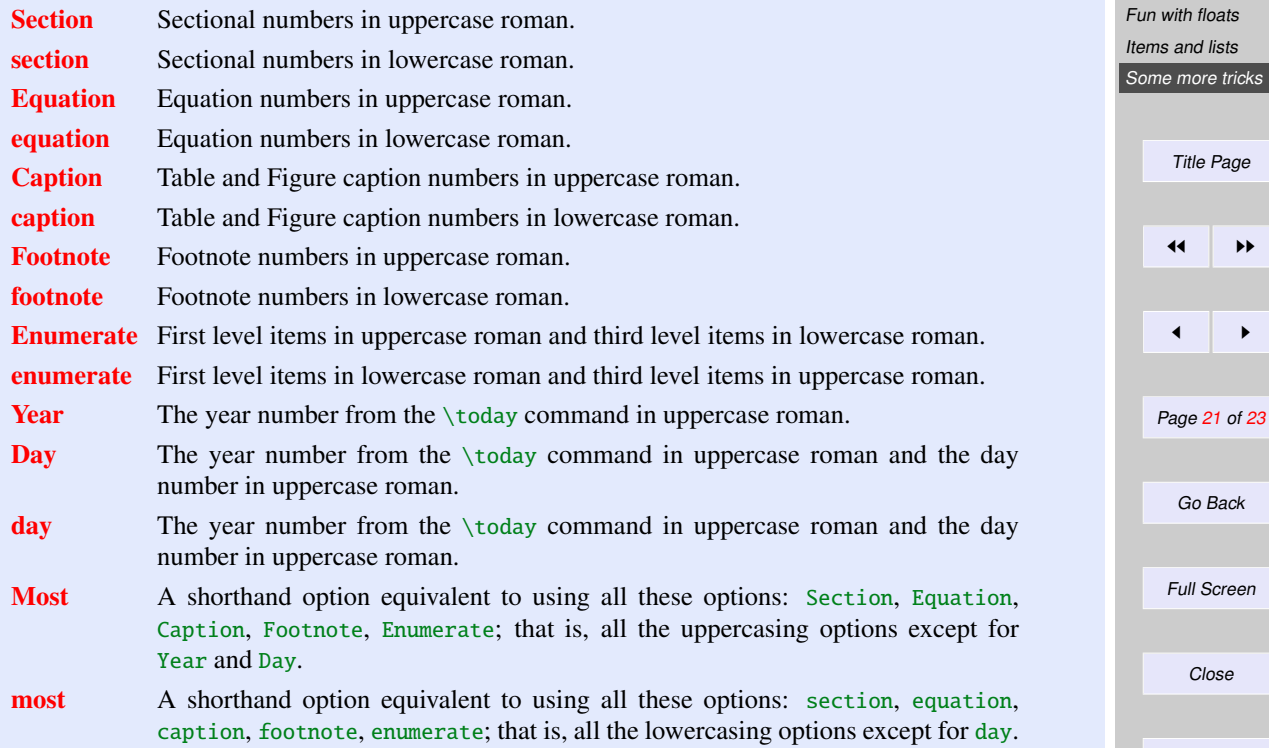

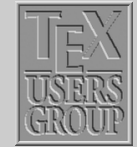

Page layout in  $ET<sub>E</sub>X$ 

[Groups](#page-8-0) [Creating a](#page-8-0) ...

Quit

# **13.6.2. The epigraph package**

A good question is never answered. It is not a bolt to be tightened into place but a seed to be planted and to bear more seed toward the hope of greening the landscape of idea.

#### *John Ciardi*

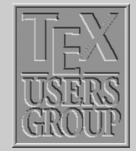

Page layout in  $\cancel{\text{PT}_E}$ X

[Groups](#page-8-0) [Creating a](#page-8-0) ... [Fun with floats](#page-12-0) [Items and lists](#page-15-0) [Some more tricks](#page-20-0)

This package provides fancy styles for typesetting quotes just after a sectional heading. The epigraphs can be typeset either at the left, the center, or the right of the typeblock. The command

\epigraph{*\text*}}{*\source*}}

typesets an epigraph using  $\langle text \rangle$  as the main text of the epigraph, and the  $\langle source \rangle$  as it's reference. The package provides the following commands:

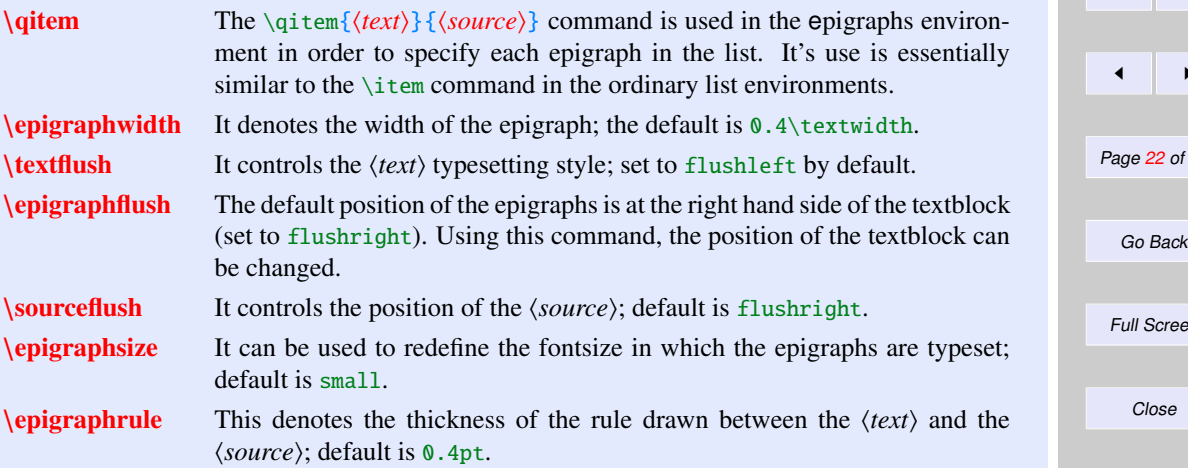

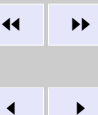

Title Page

22 of 23

Screen

Close

#### \beforeepigraphskip, \afterepigraphskip

These commands control the amount of vertical space instered before and after the typeset epigraphs; default value for both the lengths is 0.5\baselineskip.

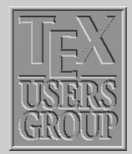

Page layout in  $L + T \rightarrow L$ [Groups](#page-8-0) [Creating a](#page-8-0) ... [Fun with floats](#page-12-0) [Items and lists](#page-15-0) [Some more tricks](#page-20-0) Title Page  $\left\vert \left\vert \cdot \right\vert \right\vert$  $\blacktriangleleft$ Page 23 of 23 Go Back Full Screen Close Quit